### SWEST25 2023/9/1 セッションS2 【テストからより良い組込みソフトウェア開発を考える】

### パーソルクロステクノロジー株式会社 第1技術開発本部 第4設計部 設計2課 阿部耕二

2023 @juraruming

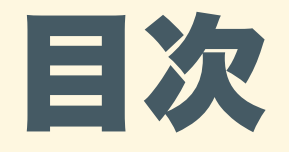

- 自己紹介
- · TDDを学ぼうと思った背景
- [理想のテスト体制について考える](#page-4-0)
- 組込みでTDDするうえでの課題
- 組込みでTDDする際のTips
- o テストに注目し、より良い組込みソフトウェア開発を考える
- [参考資料](#page-49-0)

<span id="page-2-0"></span>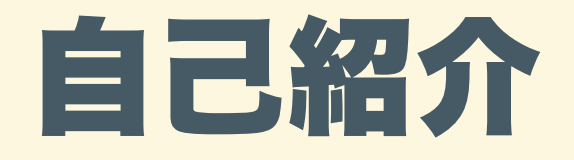

- 名前: 阿部 耕二 (あべ こうじ)
- 所属: パーソルクロステクノロジー株式会社 第1技術開発本部 第4設計部 設計2課
- 医療機器の組込みソフトウェア開発。C⾔語。
- 趣味: 宇宙開発(リーマンサットプロジェクト広報メンバー)
- LAPRASポートフォリオ: <https://lapras.com/public/k-abe>
- Twitter: @juraruming

# TDDを学ぼうと思った背景

昨年度、医療機器のバージョンアップで新機能の追加のたびに既存 機能が動かなくなるデグレードが多く発⽣した。 繰り返されるデグレードの課題解決の案として、テスト駆動開発

(TDD)の学習をはじめた。

学んだこと、実験したことを共有します。何かお役にたてばと思い ます。

テストからより良い組込みソフトウェア開発を考える 〜理想のテスト体制について考える〜

# <span id="page-4-0"></span>理想のテスト体制について考える

### 現在のテスト体制

実機を使ったテストがテストのメインになっている。 テストに⼯数がかかる。 機材の準備、テスト環境の構築

-> なにか良い手はないか?と思っていたら

テストからより良い組込みソフトウェア開発を考える 〜理想のテスト体制について考える〜

こちらの動画を⾒てテスト体制の理想、進む⽅向が明確になった。

参考資料1:

「サバンナ便り〜自動テストに関する連載で得られた知見のまと め〜」t\_wada (和田 卓人)

理想のテスト体制で⽬指すところはピラミッド型。 アイスクリームコーン型のテスト体制から脱却しピラミッド型へ近 づきたい!!!

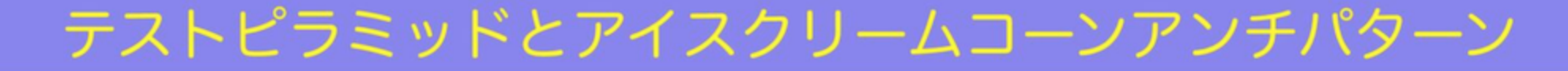

### 参考資料2より引用

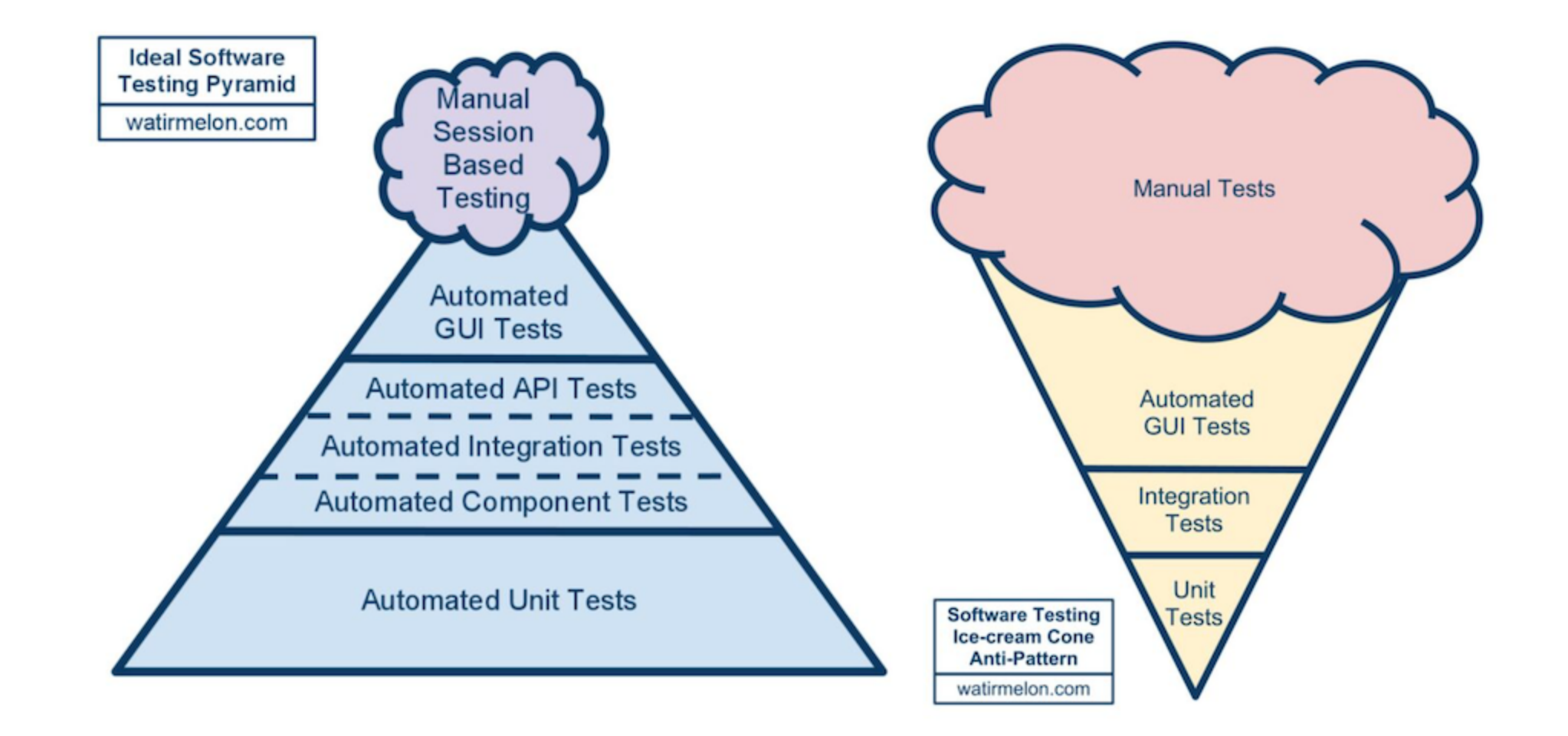

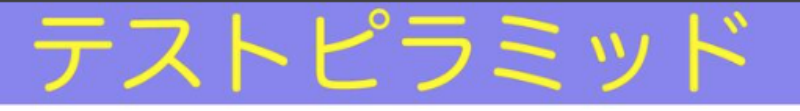

参考資料2より引用。開発者のマシンで行うテストはコスト・忠実性 が低い。速度が早いという特徴がある。

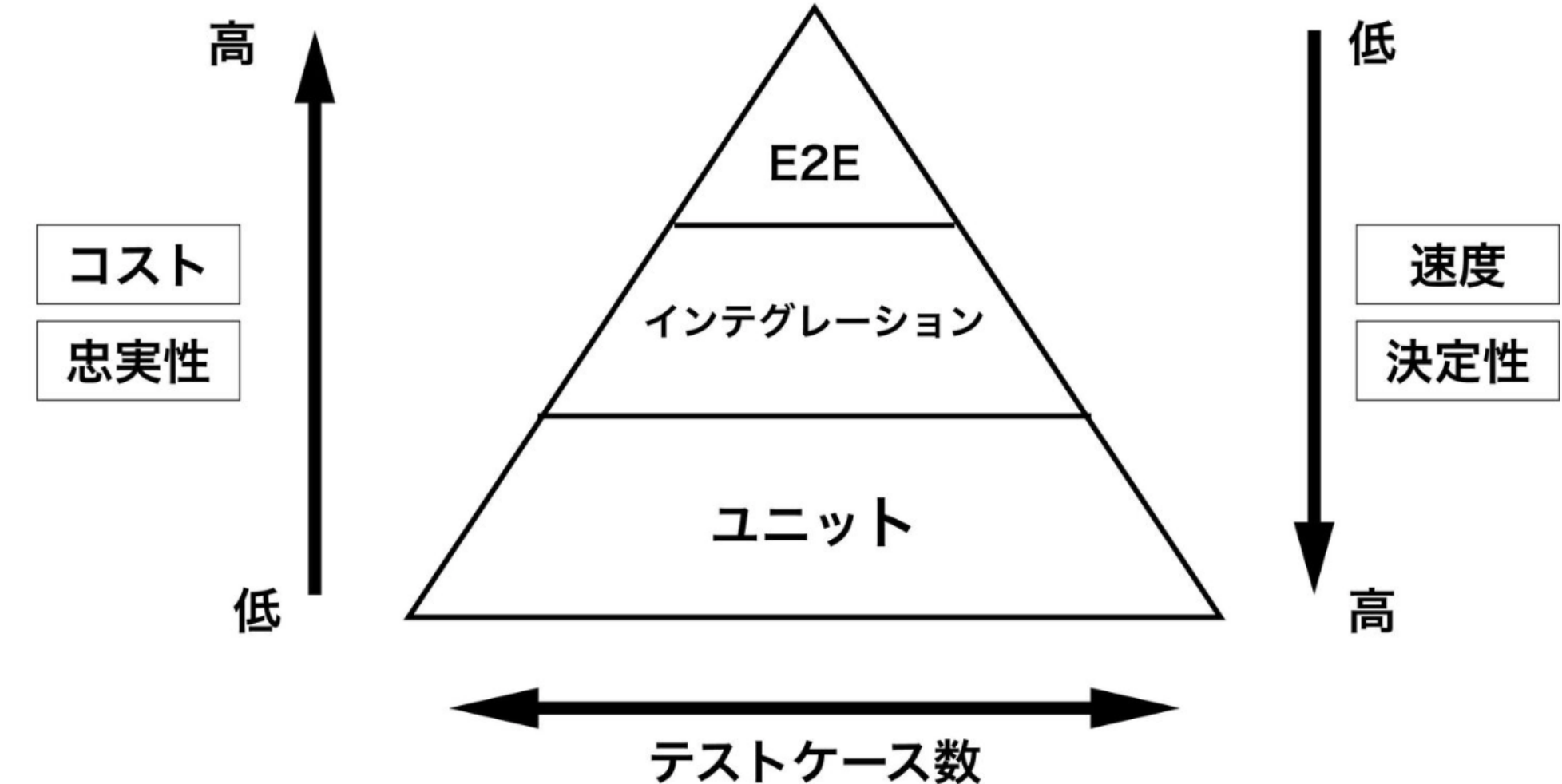

# 紹込みでTDDするうえでの課題

- クロス環境 ホスト環境、ターゲット環境 なにをホストでテストし、なにをターゲットでテストするか?
- ホスト環境とターゲット環境の違い コンパイラ、コンパイラの制約、不具合 リンクするライブラリ、ライブラリの制約、不具合 アーキテクチャ(型のサイズ、エンディアン)

テスト環境の制約(テストフレームワーク) ターゲット環境ではマイコンリソースにより使えるテストフレーム ワークが限られる。

マイコンではつぎの選択肢になることが多い感触

- Unity
- CppUTest

• テスト環境の制約(テスト実行環境)

TDDは

● RED➾GREEN➾リファクタリング のサイクルを早く・リズムよく回すことが望ましい。

ターゲット環境(マイコン)はホスト環境に⽐べてマシンパワーが貧 弱。

- テストコードのダウンロードに時間がかかる
- FlashROMの書き換え回数が気になる

などなど、組込みソフトウェア開発特有の課題がつきまとう。

そんな課題がある組込みソフトウェア開発でTDDをするには?

- なにをホスト環境でやり、なにをターゲット環境でやるのか**テスト** 戦略・組織の方針が重要と感じた。
- ターゲット環境でリズムよくTDDをするための⽅法として、 RAMでテストコードをダウンロード・テストする、などがある。

# 細込みでTDDする際のTips

TDDの学び、実験で得たTipsを共有します。

1. ターゲットの統合開発環境でTDDする例 2. NTShellでテスト環境を整える 3. テストを学びのツールとして使う

## 1. ターゲットの統合開発環境でTDDする例

STM32マイコンの統合開発環境(以降STM32CubeIDE)にC/C++のテス トフレームワーク(CppUTest)を環境構築した例

<u>STM32CubeIDEにCppUTest[を環境構築し、](https://qiita.com/juraruming/items/1f91db17ba93b40d3730)STM32マイコンでTDDす</u> る

- 評価ボード: STMicroelectronics NUCLEO-F446RE
- CppUTestはライブラリ化しリンクした(v3.8にて確認。最新はv4.0)
- ITMでSTM32CubeIDEのSWV ITM Data Consoleにテスト結果を表 示する
- RAMでテストを実⾏する

STM32マイコンの統合開発環境(以降STM32CubeIDE)にC/C++のテス トフレームワーク(CppUTest)を環境構築した例

- 評価ボード NUCLEO-F446RE ハードウェアスペック
- STM32F446RET6 64ピン
- Arm Cortex-M4コア 180MHz
- フラッシュ: 512Kbyte
- SRAM: 128Kbyte
- Arm Mbed対応

STM32マイコンの統合開発環境(以降STM32CubeIDE)にC/C++のテス トフレームワーク(CppUTest)を環境構築した例

- 確認できたこと
- STM32CubeIDEの中でTDDができた。 CppUTestのテスト失敗・成功が期待とおりに動作していることを 確認した。
- · ITMでテスト結果を表示することができた。 STM32CubeIDE以外にシリアルコンソールなどのツールも不要。

他のSTMicroelectronics評価ボードでも同様にTDD環境を構築可能な はず(未確認)。

STM32マイコンの統合開発環 境(以降STM32CubeIDE)に C/C++のテストフレームワーク (CppUTest)を環境構築した例

- ■参考) メモリ使用量
- RAM使用量は79.10%となっ た(128KBのうち101.24KB を使用)。

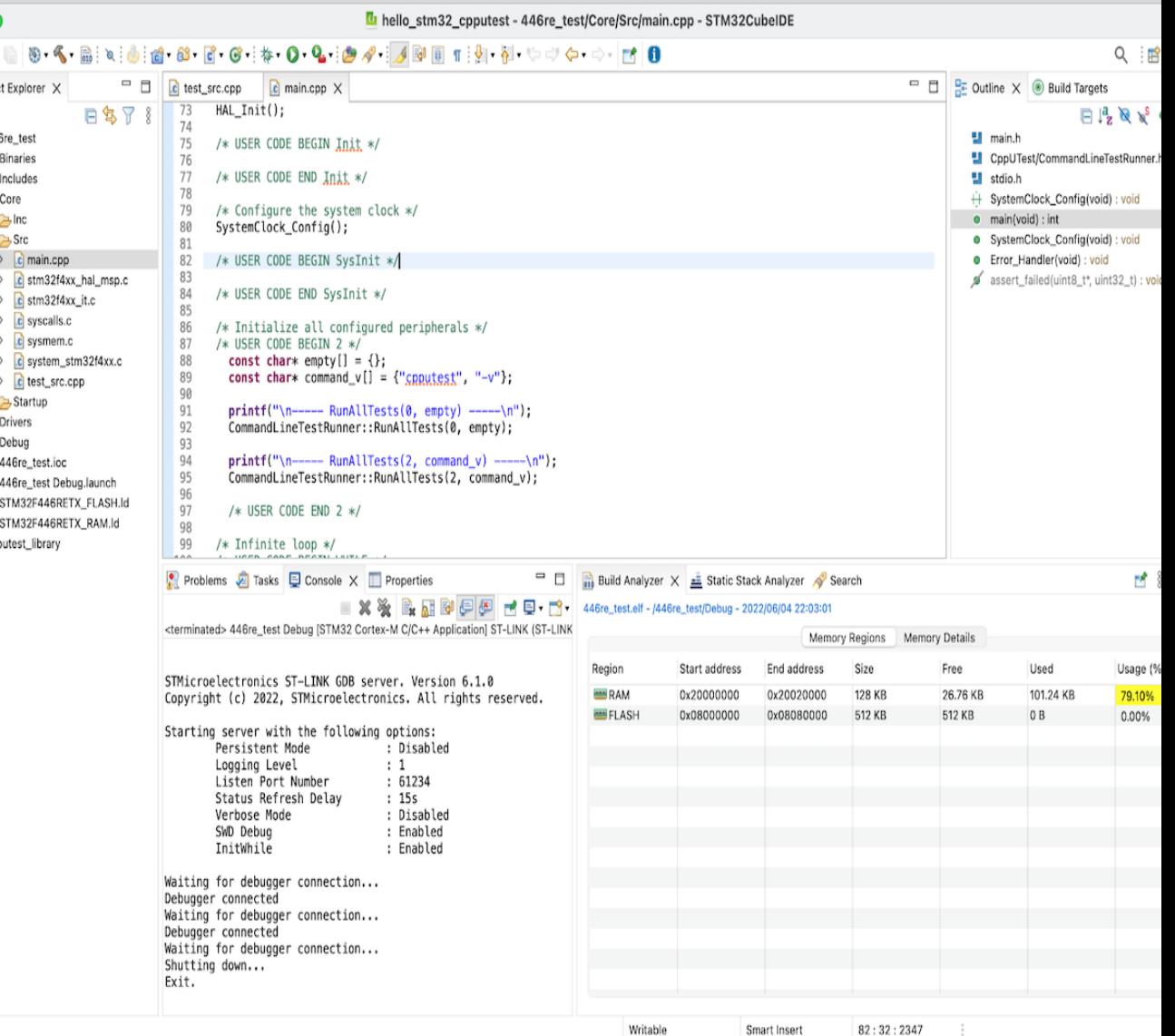

## 2. NTShellでテスト環境を整える

前述の【1. STM32マイコンの統合開発環境(以降STM32CubeIDE)に C/C++のテストフレームワーク(CppUTest)を環境構築した例】ではテ ストを任意のタイミングで実⾏することができなかった。

そこでシリアルコンソールからのコマンドをトリガにして、軽量シェ ル(NTShell)経由でテストを実⾏できる環境を作った。

<u>STM32CubeIDEにCppUTestを環境構築し、STM32マイコンでTDDす</u> <u>る(2) [〜シリアル通信で](https://qiita.com/juraruming/items/2fbf398b9587757b17a2)CppUTestを実行する〜</u>

■ NTShellとは? 組込み向けの軽量なシェル。 Natural Tiny Shell [\(NT-Shell\)](https://cubeatsystems.com/ntshell/)

NTShellを使うことで容易にシェル、シェル経由で実⾏するコマンド を実現できる。 今回はcpputestというコマンド名でCppUTestを使ったテスト機能を 組み込んだ。

>help help :This is a description text string for help command. info :This is a description text string for info command. read\_userbutton :User button B1 reads. write\_led :Write to LED LD2. cpputest :Exec CppUTest.

## ■使用方法 シリアルコンソールに接続 し、コマンド名称をタイプ し、エンターキーを押下す る。

#### >cpputest

../Core/Src/test\_src.cpp:10: error: Failure in TEST(FirstTestGroup, FirstTest) FAIL: FirstTestGroup, FirstTest

Errors (1 failures, 3 tests, 3 ran, 3 checks, 0 ignored, 0 filtered out, 0 ms)

#### test\_src.cpp

}

}

 $\{$ 

### TEST(FirstTestGroup, FirstTest)

FAIL("FAIL: FirstTestGroup, FirstTest\n");

TEST(FirstTestGroup, SecondTest)

CHECK EQUAL ZERO(0);

TEST(FirstTestGroup, IntSize)

 $LONGS_EQUAL(4, sizeof(int));$ 

r

■ 使用方法2

CppUTestのオプションをそのまま使える。下記は【-v】オプションを 指定し、テストの詳細を表示している。 どのテストを実⾏しているか明確になった。

>cpputest -v TEST(FirstTestGroup, IntSize) - 0 ms TEST(FirstTestGroup, SecondTest) - 0 ms TEST(FirstTestGroup, FirstTest) ../Core/Src/test\_src.cpp:10: error: Failure in TEST(FirstTestGroup, FirstTest) FAIL: FirstTestGroup, FirstTest

 $\theta$  ms

Errors (1 failures, 3 tests, 3 ran, 3 checks, 0 ignored, 0 filtered out, 0 ms)

■ 使用方法3

CppUTestのオプションの⼀部を紹介する。

- cpputest -v -r3 テストをn回繰り返すオプションは-rn。実行回数で挙動が変わるこ と・または変わらないことをテストする時などに使えそう。
- cpputest -gFirstTestGroup -nFirstTest -gxxxにはテストグループ名、-nxxxにはテスト名を指定する。指定 テストグループの指定テストを実⾏する。テストグループの任意の テストだけを実⾏したいときに使えそう。

# 3. テストを学びのツールとして使う

もしTDDをプロダクトコードのテストのみに使っていたらもったいな い。

つぎの⽤途にTDDを使った事例を紹介する。

1. プログラミング言語の学習としてTDDを使う 2. ライブラリの挙動を確認する

### 1. プログラミング言語の学習としてTDDを使う

C++のデフォルト引数の動作を学習するテスト プログラミング⾔語の学習にTDDを使うのも有効かと思う。 C++[のデフォルト引数の動作を学習するテスト](https://github.com/grace2riku/hello_stm32_cpputest/blob/main/446re_test/cpp_lerning_test/cpp_lerning_test.cpp)

### デフォルト引数の学習用コードの定義

#ifndef \_\_DEFAULT\_ARGUMENT\_H #define \_\_DEFAULT\_ARGUMENT\_H

int defargtest\_add(int  $a = 1$ , int  $b = 2$ );

### #endif

```
// デフォルト引数を使わない
TEST(CppLerningTestGroup, defaultArgumentNone)
```

```
LONGS_EQUAL(7, defargtest_add(3, 4));
```

```
// 第1引数のみデフォルト引数 -> コンパイルエラー
//TEST(CppLerningTestGroup, defaultArgument_arg1)
//{
// LONGS_EQUAL(4, defargtest_add(, 3));
//}
```

```
// 第2引数のみデフォルト引数
TEST(CppLerningTestGroup, defaultArgument_arg2)
```

```
LONGS_EQUAL(2, defargtest_add(0));
```

```
// 第1, 2引数ともにデフォルト引数
TEST(CppLerningTestGroup, defaultArgument_arg1_2)
{
       LONGS_EQUAL(3, defargtest_add());
}
```
{

}

{

}

### 1. プログラミング言語の学習としてTDDを使う

今回は例としてC++のデフォルト引数の動きを確認するテストだっ た。プログラミング⾔語の学習をするテストや組込みソフトウェアの 特徴的な動作をテストを書いて確認することは学習としても良いと思 う。

- ポインタのアドレス演算
- CPUのint型のサイズ
- エンディアンの確認
- 初期値付き変数コピー、0クリア領域の0クリア
- その他

### 2. ライブラリの挙動を確認する

ライブラリで動作に確認が持てない場合などはテストで確認する。 今回は2038年問題の対応状況を確認する⽬的のテストを書き、確認 した。

### 2038年問題確認用テストコード

【テスト実施の背景】 以前、仕事でファイルシステムのミドルウェアが組み込まれたソフト ウェアを確認した時に2038年問題に対応していなかった。ドキュメン トを見ると2038年問題対応のマクロがデフォルト無効でビルドされて いた。STM32CubeIDEの対応はどうなっているか気になったのでテス トしてみた。

#include "CppUTest/TestHarness.h" #include <time.h> #include <string.h> #include "2038.h" TEST\_GROUP(FutureProblemTestGroup) }; TEST(FutureProblemTestGroup, pre2038problem)

```
memset(date_str, 0x00, sizeof(date_str));
time_t tmr = 2147483647; /* UTC:2038/01/19 03:14:07 日本(UTC+9): 2038/01/19 12:14:07 */
```

```
get_date_string(tmr, date_str, sizeof(date_str));
STRCMP_EQUAL("2038/01/19 03:14:07", date_str);
```

```
TEST(FutureProblemTestGroup, 2038problem)
```

```
char date_str[256];
```
}

}

char date\_str[256];

```
memset(date_str, 0x00, sizeof(date_str));
time_t tmr = 2147483647; /* UTC:2038/01/19 03:14:07 日本(UTC+9): 2038/01/19 12:14:07 */
tmr += 1; /* UTC:1901/12/13 20:45:52 ⽇本(UTC+9): 1901/12/14 05:45:52 */
```

```
get_date_string(tmr, date_str, sizeof(date_str));
// STRCMP_EQUAL("1901/12/13 20:45:52", date_str); // このテストは失敗することを確認した
      STRCMP_EQUAL("2038/01/19 03:14:08", date_str); // テスト成功: 2038年問題対応済みであることがわかった
```
テストの結果、2038年問題に対応していることがわかった。 今思えばtime tの型を調べれば早く2038年問題に対応しているかわ かりますねら

# テストに注目し、より良い組込みソフ トウェア開発を考える

1. テストのための時間を捻出する

- 2. テストをしやすくする便利なツールを使う
- 3. クラウド環境 (Arm Virtual Hardware)でテストする
- 4. テストをデグレード発見レーダーとして使う

5. テストを資産とする

6. ChatGPTを使ってテストする

7. テストからより良い設計を導く

## 1. テストのための時間を捻出する

時間がないからテストできない。 →考えればつぎの例のように時間を捻出できることもある。

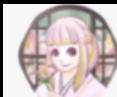

k-abe@組み込まれた猫使い ※ @juraruming · 7月5日  $\cdots$ 通勤電車内でマイコンボードに給電してデバッグします(仕事ではなく個人 のプロダクト)。

ポイントはSTM32マイコンボードのプラスチック外装を切り欠き、USB給電 していることです。

これによりマイコンボードをプラスチック外装で保護しつつデバッグできま すま

### 通勤電車の時間は貴重ですからね。

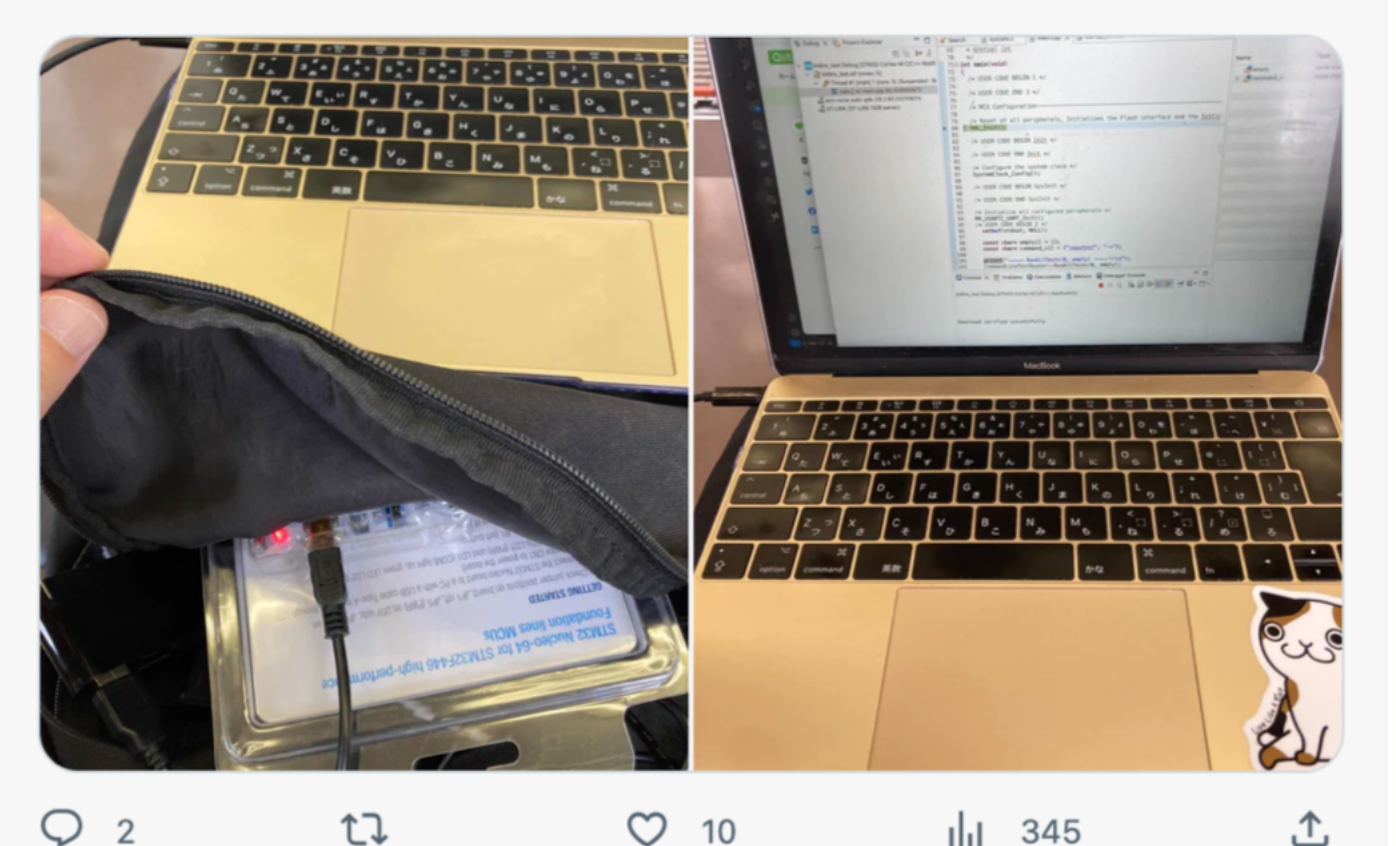

K-abe@組み込まれた猫使い☆ ❤️ @juraruming

>ポイントはSTM32マイコンボードの >プラスチック外装を切り欠き、 >USB給電していることです。

拡大するとこんな感じです。

#### メリット:

・カバー外さなくてもデバッグ可能。

・ユーザーボタン、リセットボタンはプラスチック外装の上からでも押せ た。

#### デメリット:

・切り欠き部分からの異物混入のリスク有り。

・プラスチック外装のままだとピンヘッダにワイヤを接続できない。

マイコンボード単体でデバッグする、 ピンヘッダに配線しない、 移動中もデバッグしたい、

#### という方にはお勧めできる改造かと思います。

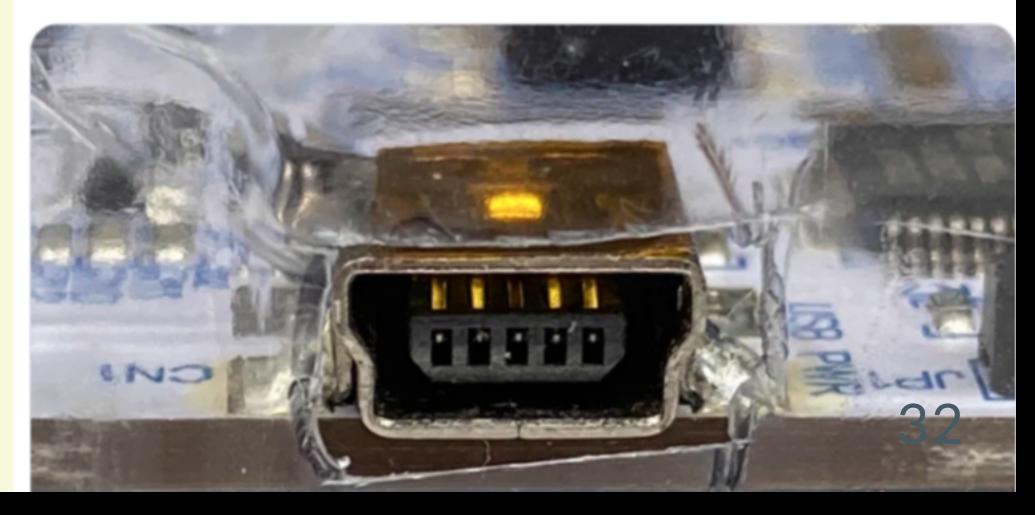

前ページの電⾞内デバッグの例はネタだが、

開発現場でも考えれば時間を捻出できるポイントはあるかもしれな い。

# 2. テストをしやすくする便利なツールを使う

- 1. NTShell
- 2. GoogleTestとFake Function FrameworkによるTOPPERSアプリケー ションの単体テスト自動化
- 3. FFF(Fake Function Framework)
- 4. サニタイザ
- 5. FTDIデバイス MPSSE

テストからより良い組込みソフトウェア開発を考える

1. NTShell NTShellでテスト環境を整えるでも紹介した軽量シェル

Natural Tiny Shell [\(NT-Shell\)](https://cubeatsystems.com/ntshell/)

ターゲットでテストをしたいとき、テストのコマンドを受けつける窓 ⼝にしている。 容易に組み込むことができるので重宝している。 個⼈的に⼤好きなOSS。

2. GoogleTestとFake Function FrameworkによるTOPPERSアプリケー ションの単体テスト自動化

2022 第12回 TOPPERS活用アイデア・アプリケーション開発コンテス ト 活用アイデア部門 銀賞のアイデア

TOPPERS[活⽤アイデア・アプリケーション開発コンテスト](https://www.toppers.jp/contest.html)

- [コンテスト応募資料](https://www.toppers.jp/docs/contest/2022/I06_PST.pdf)
- <u>● [教材コンテンツ](https://www.toppers.jp/docs/contest/2022/I06_slide.pdf)</u>

GoogleTestとFFF (Fake Function Framework)で実機不要な自動単 体テスト環境を構築できる。

3. FFF(Fake Function Framework)

FFFのことは【GoogleTestとFake Function Frameworkによる TOPPERSアプリケーションの単体テスト⾃動化(以降、単体テスト⾃ 動化)】で知った。 単体テスト⾃動化はGoogleTestとFFFを組み合わせて、TOPPERSアプ リケーションをテストしていたがFFFはベアメタルなシステムにも使え る。 スタブをつくったりテストしやすくなるためのいろいろな機能がある

のでFFFのGitHubのREADMEを読んでみることを薦める。

### [FFF](https://github.com/meekrosoft/fff#cheat-sheet)

4. サニタイザ

組込み装置の実機確認を行うと時間がかかる。 テスト工数は実機確認よりも前の早い段階で不具合が見つけらればも 増加しない。 たとえば、コンパイル時に不具合がみつけられれば実機確認よりもテ ストのコストが安くなる。 そういった場合は

- アドレスサニタイザ
- リークサニタイザ

を使い、メモリに関するエラーがないかチェックするのも良い。

5. FTDIデバイス MPSSE

I2C・SPIのI/Fをもつセンサーからデータ取得し動作するシステムがあ るとする。センサーを制御するマイコン部分のハードウェアがないか ら動作確認が進められない、というケースがあるかもしれない。

FTDI社のMPSSEケーブルがあればPCとセンサーを接続しセンサーの 制御プログラム動作確認を進めることが可能。 ソフトウェアのツールだけではなく、ハードウェアのツールも効果的 に使えばテスト工数を減らす場合がある。

FTDI社のMPSSEケーブル:

[https://ftdichip.com/product-category/products/cables/usb-mpsse](https://ftdichip.com/product-category/products/cables/usb-mpsse-spi-i2c-jtag-master-cable-series/)spi-i2c-jtag-master-cable-series/

# 3. クラウド環境(Arm Virtual Hardware)で テストする

Arm Virtual Hardwareというクラウドの開発環境がある。 クラウドで開発することで

- 実機レス
- CIのサイクル回す

など従来の実機を使ったテストと⽐べてメリットがありそう。

# 4. テストをデグレード発見レーダーとして使う

冒頭話したTDD学習のきっかけはデグレードに困っていたため。 もしTDDの環境が整備されており、新機能実装時に前に成功していた テストが失敗すればデグレードに早く気づき、テスト工数を減らすこ とができていた。

テストを蓄積し、活用していくことでデグレードを早期に発見するレ ーダーのような役割を果たすことができる。

## 5. テストを資産とする

テストを蓄積することでデグレード発⾒レーダーになる、と書いた。 そのほかにもテストが資産となること例について考えた。

例えば出荷テストプログラムをTDDで使ったテストをベースにして書 く、などに使えるかもしれない。

TDDでテストした観点で出荷⽤テストプログラムを書けば、1から出 荷用テストプログラムを書くよりも早く、確実なプログラムになりそ う。

# 6. ChatGPTを使って テストする

ChatGPTを使ったソフトウェ ア開発·TDDについて言及し ている書籍を購入したので共 有する。

ソフトウェア開発にChatGPT は使えるのか? ― ― 設 計 か ら コ ー デ ィ ン グ ま で AIの限界を探る 小野哲 著

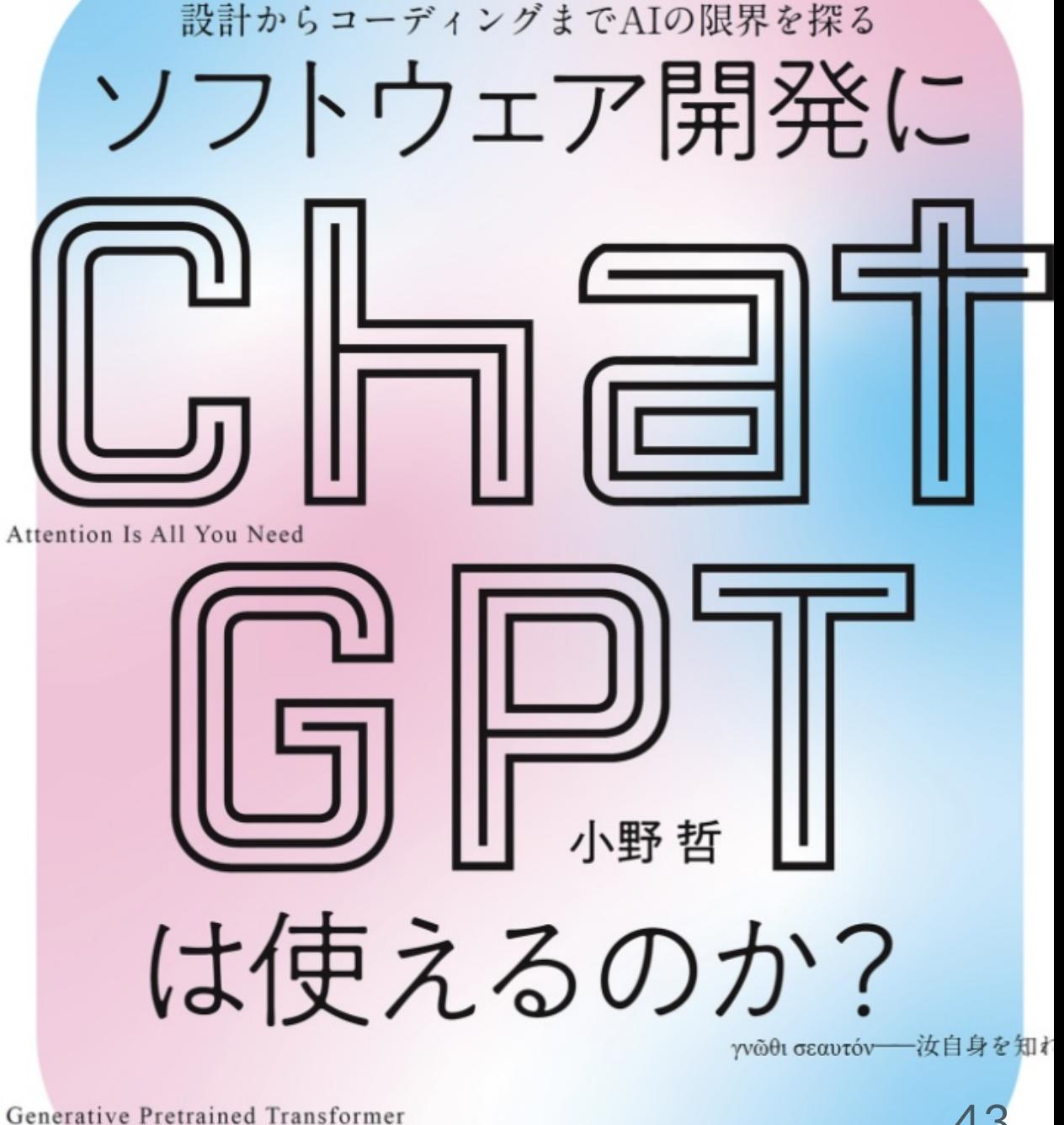

技術評論社

【5-2 TDDによるテストからの実装】でChatGPT(本ではGPT-4を使 用)でTDDを試行していた (コードはPython)。

- •テストコード、関数の入出力仕様をプロンプトに入力し、テストケ ースを満たすコード⽣成を依頼する。
- ●生成されたコードを見て、他のコード生成を依頼する 何度でも爆速でコードを⽣成してくれる。
- テストをパスするコードを生成してくれたらリファクタリングを依 頼する

まさにTDDのプロセスをChatGPTで回していた。 気になった方は確認してみては如何でしょうか? 私も読書だけでプロンプトはまだ試せていないので確認しますり

## 7. テストからより良い設計を導く

TDDをはじめてみると楽しい。 TDDのレッド→グリーン→リファクタリングをリズムよく回せた時は 特に楽しく、快感。

でもふと思う。 テストすることが⽬的だったのか?、と。

TDDはその名のとおりテストから駆動する開発⼿法だった。 何を駆動するかというと【良い設計】。

テストしやすい構造は良い設計といえる。

組込みでTDDをおこなう際の定番本【テスト駆動開発による組み込み プログラミング】でも後半は設計原則SOLIDに触れている。

良いテストを書き、 良い設計を駆動・導き出し、 ⾼凝集・疎結合な構造のソフトウェアをつくる。

そのような構造のソフトウェアは変更しやすく、流⽤もしやすい。 チーム、組織、会社によい資産となりビジネスの競争⼒が⾼まる。

アイスクリーム型のテスト体制からピラミッド型のテスト体制に以降 していけばテスト工数の削減、エンジニアの労働時間削減で成長のた めの学習時間創出にもつながる。

テストからより良い組込みソフトウェア開発を考える

時間の創出はエンジニアの幸福度UPにもつながる。

これからもテストに注⽬し、より良い組み込みソフトウェア開発を考 えていきます。

ご清聴ありがとうございましたじ

宣伝です。

テストしやすいソフトウェアは良い設計、ということで設計(SOLID 原則)について学ぶ勉強会を開催しています。

もしよければ一緒に学びませんか? 次回は9/28(木) 20:45-21:45 Xのスペースで下記で開催予定です。

## [ソフトウェア設計原則【](https://k-abe.connpass.com/event/294870/)SOLID】を学ぶ #3 依存性逆転の原則

お待ちしていますり

こちらは先日開催した勉強会です。 ソフトウェア設計原則【SOLID】を学ぶ #2 [インターフェース分離の原](https://k-abe.connpass.com/event/291538/)

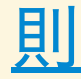

<span id="page-49-0"></span>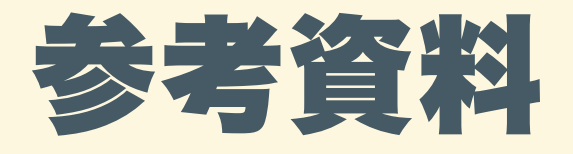

- 1. youtube: 「サバンナ便り〜自動テストに関する連載で得られた知見 <u>のまとめ〜」t\_wada(和田 卓人)</u>
- 2. speakerdeck: サバンナ便り〜自動テストに関する連載で得られた知 見のまとめ(2023年5月版)
- 3. STM32CubeIDEにCppUTest[を環境構築し、](https://qiita.com/juraruming/items/1f91db17ba93b40d3730)STM32マイコンでTDD する
- 4. STM32CubeIDEにCppUTestを環境構築し、STM32マイコンでTDD する(2) [〜シリアル通信で](https://qiita.com/juraruming/items/2fbf398b9587757b17a2)CppUTestを実行する〜

5. ソフトウェア開発にChatGPTは使えるのか? ――[設計からコーディングまで](https://gihyo.jp/book/2023/978-4-297-13615-4)AIの限界を探る 小野哲 著

<u>6. テスト駆動開発による組み込みプログラミング</u> ―C[⾔語とオブジェクト指向で学ぶアジャイルな設計](https://www.oreilly.co.jp/books/9784873116143/) <u>James W. Grenning 著、蛸島 昭之 監訳、笹井 崇司 訳</u>